## *Aσκηση – Windows*

 $\mathcal{F}^{\mathcal{F}}$  .

Ανοίξτε τον Εξερευνητή των Windows (Windows Explorer) και μέσα στον κατάλογο (φάκελο) Τα Έγγραφά μου, δημιουργήστε την ακόλουθη δομή καταλόγων:

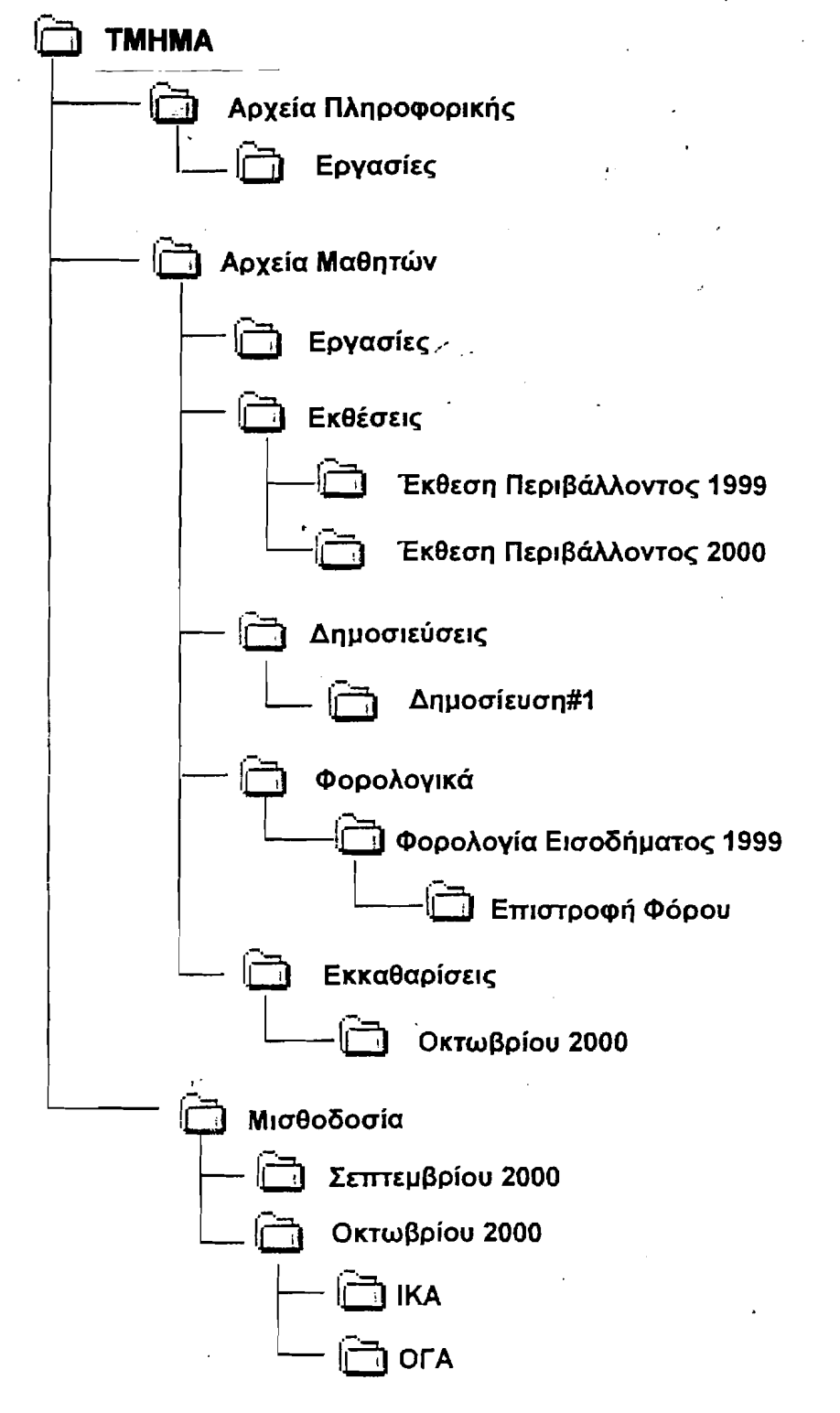

Όταν τελειώσετε, φωνάξτε τον εκπαιδευτικό να ελέγξει την ορθότητα των ενεργειών σας.

Κατόπιν διαγράψτε τους φακέλους Αρχεία Πληροφορικής, Αρχεία Μαθητών και Μισθοδοσία.